# GJC Web Design Virtuemart 2.0 Ecommerchant Payment Plugin

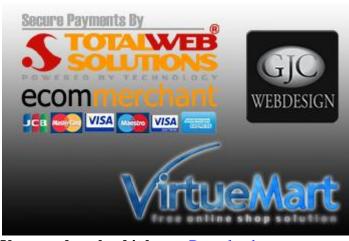

This is the VirtueMart 2.0
EcomMerchant Payment Plugin.
Installs as a native VirtueMart 2.0
Joomla 2.5 Payment Plugin.
Totalwebsolutions is one of the most popular suppliers of payment solutions to the UK & Eire.

You can download it here - <u>Download</u> Price is €40.00

### **Installation Instructions**

After downloading the package (GJC\_EcomMerchant\_Payment\_Virtuemart\_2\_unzip\_first.zip) first unzip it.

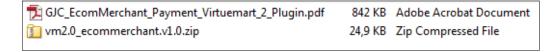

Use the standard Joomla Installer to install the zip file vm2.0\_ecommerchant.v1.0.zip

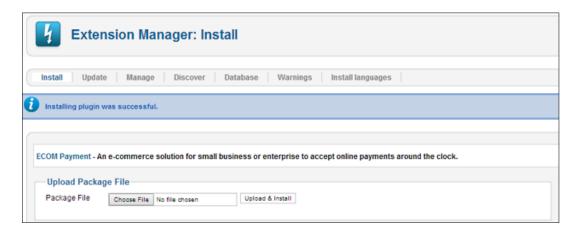

The success message will appear

# **Enable Plugin:**

Go to Extensions->Plug-in Manager and search for 'ecom'. Click the icon to enable

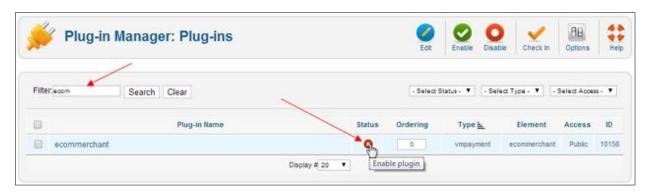

## **Enabled successfully**

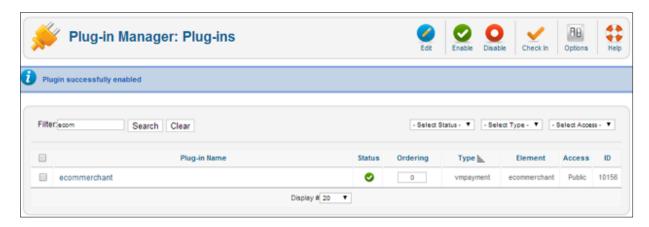

## Make a new Payment Method:

Now go to Components->Virtuemart and browse to Shop->Payment methods. Click on "New".

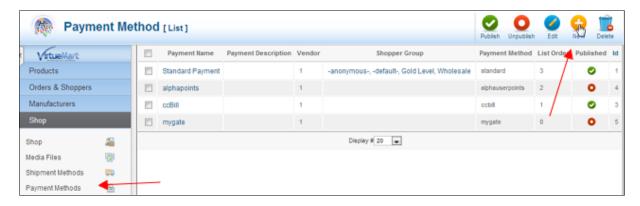

The configuration page will open.

Give the new method a title like 'EcomMerchants' Payments' and select 'ecommerchant' as the method. An explanation can go in the description.

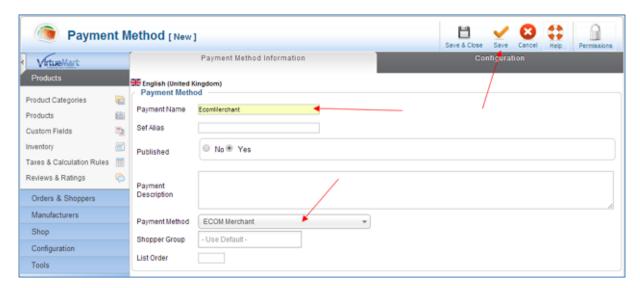

# **Configuration:**

Save and then click the "Configuration" tab.

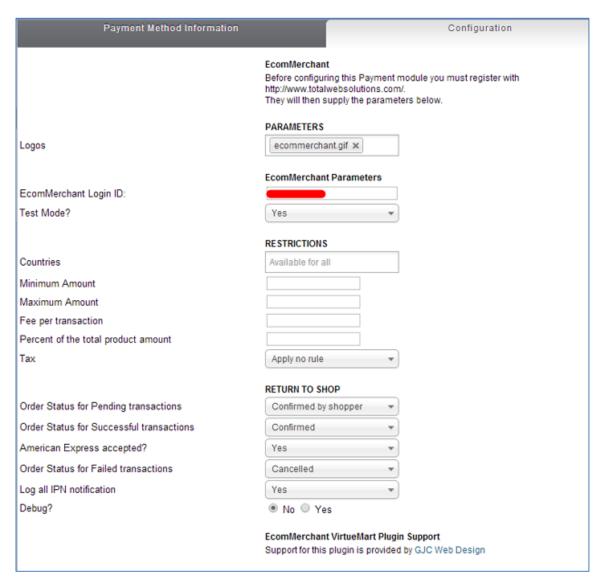

1.If you want a logo choose ecommerchant.gif from the Logos dropdown. Images are stored in images/stories/virtuemart/payment.

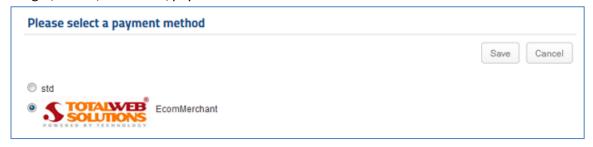

- 2. The EcomMerchant Login ID is the ID from your EcomMerchant AdminTool Login.
- 3. Test mode is used until Ecommerchant advise that your test purchases are successful and you can go live.
- 4. You can filter this payment by the standard VM parameters.

- 5. Choose what Status you want the plugin to return for orders.
- 6. The responses that EcomMerchant send back to your server can be captured and logged. If so you will find them at log/ecom-ipn.log in your Joomla folder.
- 8. There is also a debug option if you have some config problems.

# **Virtuemart Pages:**

#### **Checkout:**

On completion of the checkout page and confirmation of the purchase the user is taken to this page where he can confirm the payment and be transferred to the EcomMerchant secure payment site to complete the transaction.

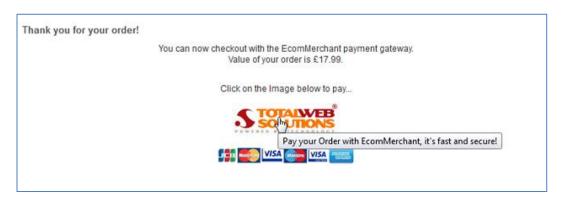

#### **Successful Transaction:**

If the payment is successful the client is returned to the following screen and the order is set to the status chosen in the plugin administration (normally "C" -> Confirmed)

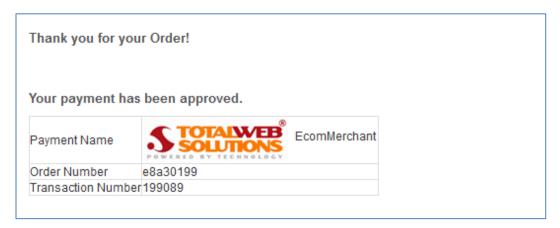

If an attempted is made to spoof the success return url with the correct parameters the payment status is checked with EcomMerchant. If the payment has not been approved the following screen is shown.

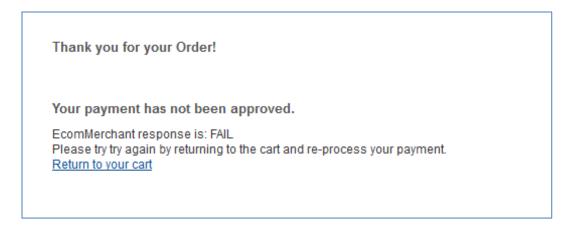

#### **Unsuccessful Transaction:**

If the transaction is not accepted by EcomMerchants the client is returned to this screen:

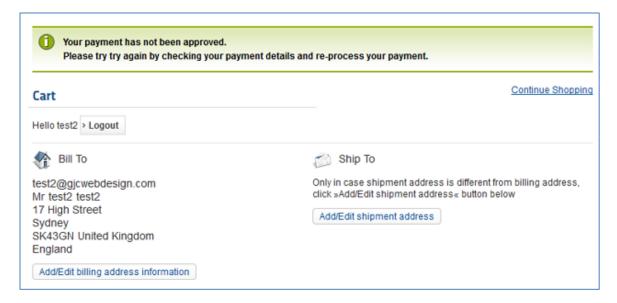

#### **Orders:**

In the Virtuemart order Management you can see each attempted payment or response returned by EcomMerchant.

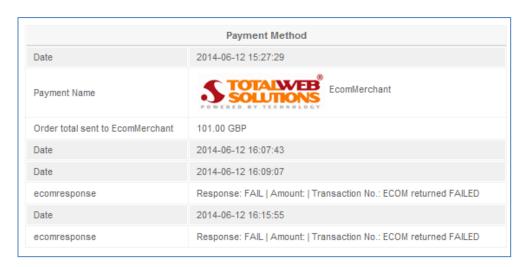

Additional information is logged (if you have enabled this in the Ecommerchant Plugin admin) in a txt file named ecom-ipn.log in your Joomla log files folder (see your Joomla admin) - example:

```
2014-06-12 16:29:05
plgVmConfirmedOrder order number: e8a30199

2014-06-12 16:29:58
OrderID | PaymentID | OrderNumber
200 | e8a30199 | 4

2014-06-12 16:29:58
eCOM plgVmOnPaymentResponseReceived return new_status:C | Order number: 200

2014-06-12 16:31:52
OrderID | Order Number | PaymentID
199 | 43a30198 | 4

2014-06-12 16:31:52
eCOM plgVmOnUserPaymentCancel return new_status: FAILED | Order Number: 199
```

Our plugin is relatively simple to install and configure and if you need any help we are always here. Just read some of the reviews on Joomla Extensions to see what other customers think of our service!

http://extensions.joomla.org/extensions/extension-specific/virtuemart-extensions/virtuemart-shipping/20740

e.g

"I have used GJC Web Designs products a couple of times and found both the extension and the support "A" grade. Recently I requested some mods for the VM Australia post module. Their quote was surprisingly inexpensive but more importantly the speed of development and the follow-up serves was exemplary. This was most important as my client really needed the mod and fast!

I experienced a couple of initial problems due to my own mis-understanding of the installation process and they checked my site within minutes and my module was working as expected.

GJC Web Designs is the best outfit I have dealt with in relation to joomla and Virtuemart and my 5-star rating says it all. Thoroughly recommended"

We hope you are happy with your EcomMerchant payment plugin and would love to hear any feedback or suggestions. Please use our <a href="Support">Support</a> page.

Any reviews are of course encouraged at Joomla Extensions.

Thank you,

John

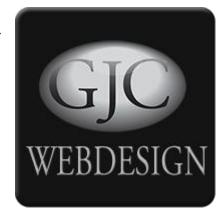